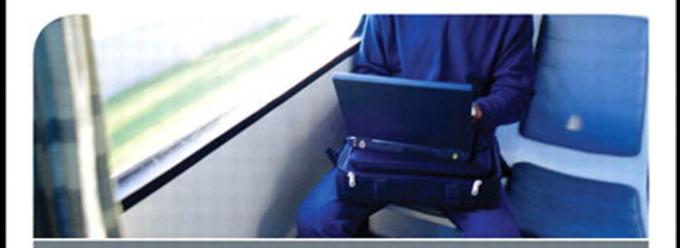

# **Windows 7 Portable Command Guide**

All the MCTS 70-680, and MCITP 70-685 and 70-686 Commands in One Compact, Portable Resource

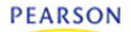

**DARRIL GIBSON** 

## **What Do You Want to Do?**

I want to:

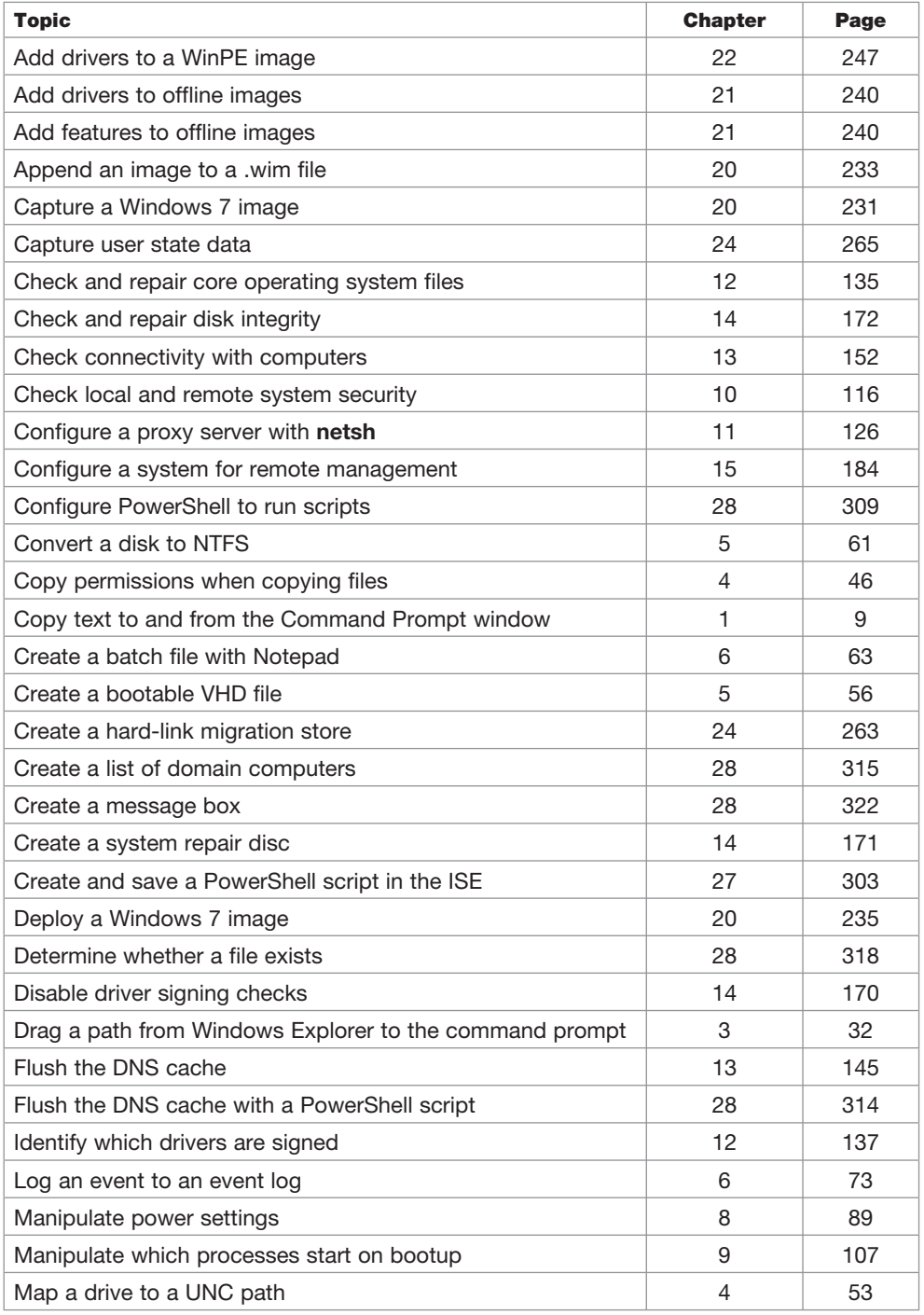

*Continues on inside back cover.*

## **Windows 7 Portable Command Guide: MCTS 70-680, and MCITP 70-685 and 70-686**

Darril Gibson

800 East 96th Street Indianapolis, Indiana 46240 USA

## Windows 7 Portable Command Guide: MCTS 70-680, and MCITP 70-685 and 70-686

#### Darril Gibson

Copyright © 2011 by Pearson Education, Inc.

All rights reserved. No part of this book shall be reproduced, stored in a retrieval system, or transmitted by any means, electronic, mechanical, photocopying, recording, or otherwise, without written permission from the publisher. No patent liability is assumed with respect to the use of the information contained herein. Although every precaution has been taken in the preparation of this book, the publisher and author assume no responsibility for errors or omissions. Nor is any liability assumed for damages resulting from the use of the information contained herein.

ISBN-13: 978-0-7897-4735-8

ISBN-10: 0-7897-4735-9

Library of Congress Cataloging-in-Publication data is on file.

Printed in the United States of America

First Printing: March 2011

#### **Trademarks**

All terms mentioned in this book that are known to be trademarks or service marks have been appropriately capitalized. Pearson IT Certification cannot attest to the accuracy of this information. Use of a term in this book should not be regarded as affecting the validity of any trademark or service mark.

#### Warning and Disclaimer

Every effort has been made to make this book as complete and as accurate as possible, but no warranty or fitness is implied. The information provided is on an "as is" basis. The author and the publisher shall have neither liability nor responsibility to any person or entity with respect to any loss or damages arising from the information contained in this book.

#### Bulk Sales

Pearson IT Certification offers excellent discounts on this book when ordered in quantity for bulk purchases or special sales. For more information, please contact

U.S. Corporate and Government Sales 1-800-382-3419 corpsales@pearsontechgroup.com

For sales outside the United States, please contact

International Sales international@pearson.com **Publisher** Paul Boger

**Associate Publisher** Dave Dusthimer

**Acquisitions Editor** Betsy Brown

**Development Editor** Andrew Cupp

**Series Editor** Scott Empson

**Managing Editor** Sandra Schroeder

**Senior Project Editor** Tonya Simpson

**Copy Editor** Bill McManus

**Proofreader** The Wordsmithery LLC

**Technical Editor** Chris Crayton

**Publishing Coordinator** Vanessa Evans

**Book Designer** Gary Adair

**Composition** Studio Galou, LLC

### **Contents at a Glance**

#### Introduction 1

#### **PART I: Command Prompt Basics**

- **CHAPTER 1** Launching and Using the Command Prompt 3
- **CHAPTER 2** Basic Rules When Using the Command Prompt 15
- **Chapter 3** Using Basic Commands 27

#### **Part II: Working with Files, Folders, and Disks**

- **Chapter 4** Manipulating Files and Folders 37
- **Chapter 5** Manipulating Disks 55

#### **PART III: Scripting with Batch Files**

- **Chapter 6** Creating Batch Files 63
- **Chapter 7** Scheduling Batch Files 81

#### **Part IV: Managing and Maintaining Windows 7**

- **Chapter 8** Using Windows 7 Maintenance Tools 89
- **Chapter 9** Retrieving Information About Windows 7 103
- **Chapter 10** Managing Security in Windows 7 111
- **Chapter 11** Configuring Windows 7 with **netsh** 121

#### **PART V: Troubleshooting Windows 7**

- **Chapter 12** Configuring Windows 7 Using Basic Troubleshooting Tools 135
- **Chapter 13** Troubleshooting Network Issues 145
- **CHAPTER 14** Using Recovery Tools 161

#### **Part VI: Remote Administration**

- **CHAPTER 15** Managing Remote Windows 7 Systems 177
- **Chapter 16** Windows Management Instrumentation Command Line 187

#### **PART VII: Creating and Managing Images**

- **Chapter 17** Understanding Images 203
- **CHAPTER 18** Preparing a System to Be Imaged with sysprep 215
- **Chapter 19** Installing the Windows Automated Installation Kit 221
- **Chapter 20** Using imagex 227
- **Chapter 21** Using the Deployment Image Service and Management (DISM) Tool 237

#### **Part VIII: Working with WinPE and Setup**

- **Chapter 22** WinPE Commands 247
- **Chapter 23** Installing Windows 7 with **setup** 251

#### **PART IX: Migrating User Data with USMT**

- **Chapter 24** Capturing User Data with **scanstate** 259
- **Chapter 25** Restoring User Data with **loadstate** 273

#### **PART X: Using PowerShell**

- **Chapter 26** Understanding PowerShell Commands 279
- **Chapter 27** Using the Integrated Scripting Environment (ISE) 299
- **Chapter 28** Creating and Running PowerShell Scripts 309

#### **PART XI: Group Policy and the Command Line**

- **Chapter 29** Group Policy Overview 329
- **Chapter 30** Group Policy Command-Line Tools 341
- **Appendix** Create Your Own Journal Here 347

### <span id="page-6-0"></span>**Table of Contents**

#### [Introduction 1](#page-18-0)

#### **PART I: Command Prompt Basics**

CHAPTER 1 [Launching and Using the Command Prompt](#page--1-0) 3 [Launching the Command Prompt](#page--1-1) 3 [Pinning the Command Prompt to the Start Menu and the Taskbar](#page--1-2) 4 [Launching the Command Prompt with Elevated Privileges](#page--1-3) 4 [Responding to the UAC Prompt](#page--1-1) 5 [Using the Built-in Doskey Program](#page--1-0) 7 [Creating Mini Macros in Doskey](#page--1-0) 9 [Copying from and Pasting into the Command Prompt](#page--1-1) 9 Copy from the Command Prompt Window 10 Paste Text into the Command Prompt Window 10 [Changing the Options and Display of the Command Prompt](#page--1-0) 11 CHAPTER 2 [Basic Rules When Using the Command Prompt](#page--1-0) 15 [Using Uppercase or Lowercase](#page--1-1) 15 [Using Quotes to Enclose Spaces](#page--1-3) 16 [Understanding Variables](#page--1-0) 17 [Understanding Switches](#page--1-2) 18 [Understanding Wildcards](#page--1-3) 18 [Getting Help](#page--1-0) 19 CHAPTER 3 [Using Basic Commands](#page--1-0) 27 [Understanding Folders and Directories](#page--1-1) 27 [Understanding Paths](#page--1-3) 28 [Viewing Files and Folders with](#page--1-2) **dir** 30 [Changing the Path with](#page--1-1) **cd** 31 [Using Drag and Drop to the Command Prompt Window](#page--1-2) 32 [Deleting Folders with](#page--1-0) **rd** 33 [Creating Folders with](#page--1-1) **md** 33 [Controlling Output with](#page--1-3) **more** 34 [Redirecting Output](#page--1-0) 35 Using the Redirect Symbol (>) 35 Using **clip 35** [Using](#page--1-1) **exit** 35

#### **[Part II: Working with Files, Folders, and Disks](#page--1-4)**

CHAPTER 4 [Manipulating Files and Folders](#page--1-4) 37 [Associating File Extensions with](#page--1-5) **assoc** and **ftype** 37 **assoc**  39 **ftype**  39 [Viewing Attributes with](#page--1-4) **attrib** 41 [Compressing Files with](#page--1-5) **compact** 43 [Encrypting Files with](#page--1-1) **cipher** 44 [Copying Files with](#page--1-1) **copy**, **xcopy**, and **robocopy** 46 **copy**  46 **xcopy**  47 **robocopy**  48 [Deleting or Removing Files with](#page--1-1) **del** 50 [Expanding Cabinet Files with](#page--1-4) **expand** 51 [Taking Ownership of Files with](#page--1-5) **takeown** 51 [Removing the Windows.old Folder](#page--1-1) 52 [Mapping Drives with](#page--1-4) **net use** 53

CHAPTER 5 [Manipulating Disks](#page--1-4) 55

[Manipulating and Viewing Disks with](#page--1-5) **diskpart** 55 Creating a VHD File with **diskpart**  56 Modifying the BCD Store for the VHD File 57 [Defragmenting Volumes with](#page--1-5) **defrag** 59 [Converting to NTFS with](#page--1-5) **convert** 61 [Managing the File System with](#page--1-0) **fsutil** 62

#### **PART III: Scripting with Batch Files**

CHAPTER 6 [Creating Batch Files](#page--1-4) 63 [Using Notepad](#page--1-5) 63 [Giving Feedback with](#page--1-1) **echo** 64 [Using Parameters 65](#page--1-5) [Calling Another Batch File with](#page--1-1) **call** 68 [Clearing the Screen with](#page--1-6) **cls** 69 [Changing the Order of Processing with](#page--1-5) **goto** 69 [Checking Conditions with](#page--1-0) **if** 70 [Logging Events with](#page--1-5) **eventcreate** 73 [Looping Through Tasks with](#page--1-5) **for** 75

[Creating a Menu File](#page--1-3) 76 Documenting the Script with **rem**  76 Pausing for the User 77 Giving Users a Choice 77 Creating the Batch File 78

CHAPTER 7 [Scheduling Batch Files](#page--1-0) 81 [Scheduling Batch Files with Task Scheduler 81](#page--1-7) [Scheduling Tasks from the Command Line 82](#page--1-3) Creating a Scheduled Task with **schtasks**  83 Creating a Scheduled Task from an XML File with **schtasks**  83 Deleting a Scheduled Task with **schtasks**  85 Viewing Scheduled Tasks with **schtasks**  85 Changing Scheduled Tasks with **schtasks**  86 Running and Ending Scheduled Tasks with **schtasks**  87

#### **PART IV: Managing and Maintaining Windows 7**

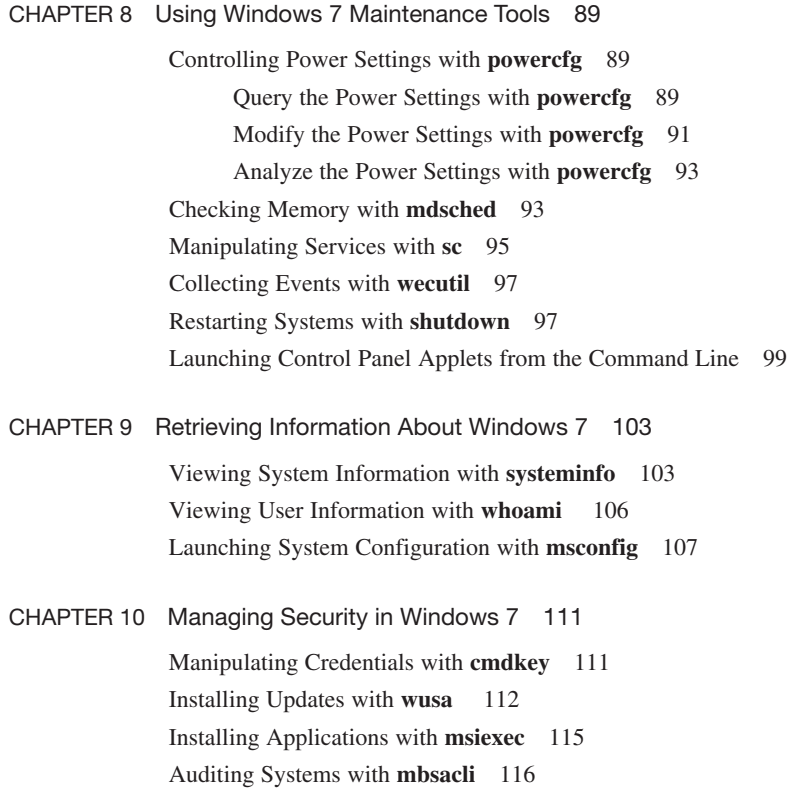

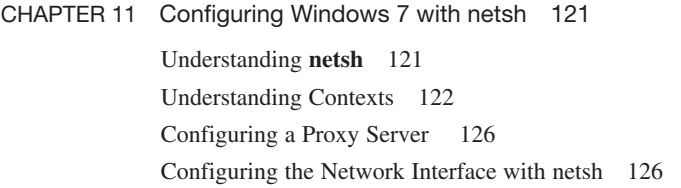

## **PART V: Troubleshooting Windows 7**

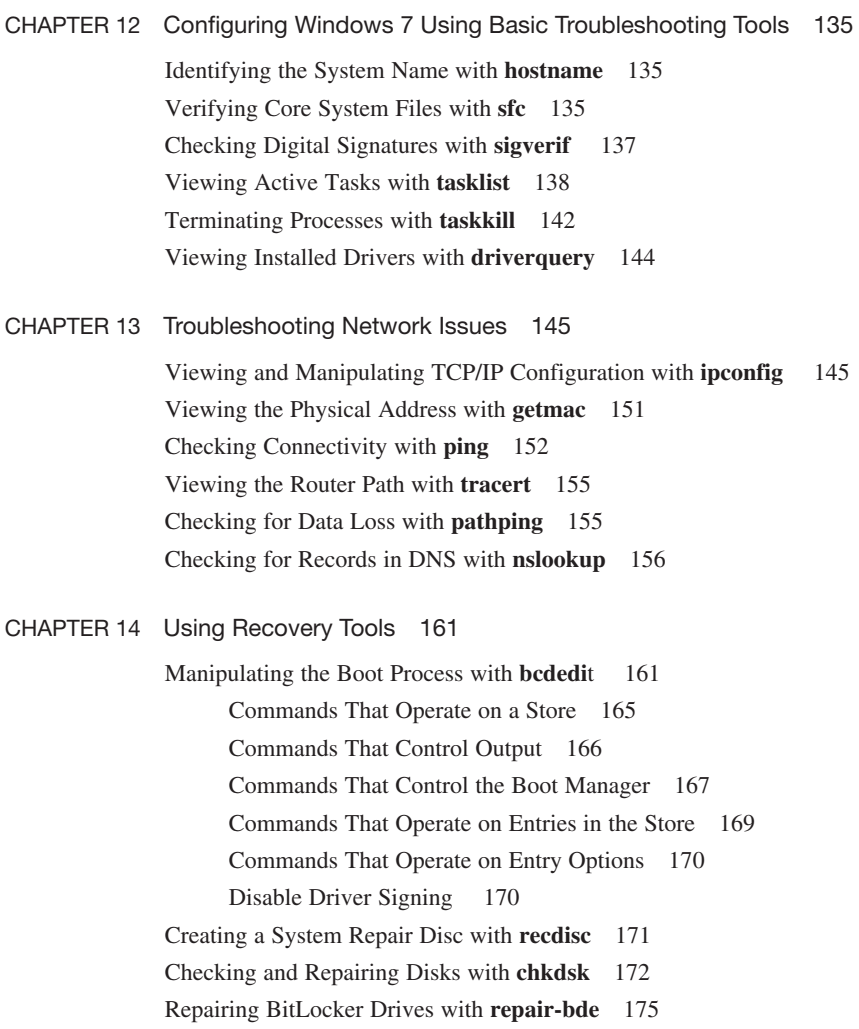

## <span id="page-10-1"></span><span id="page-10-0"></span>**PART VI: Remote Administration**

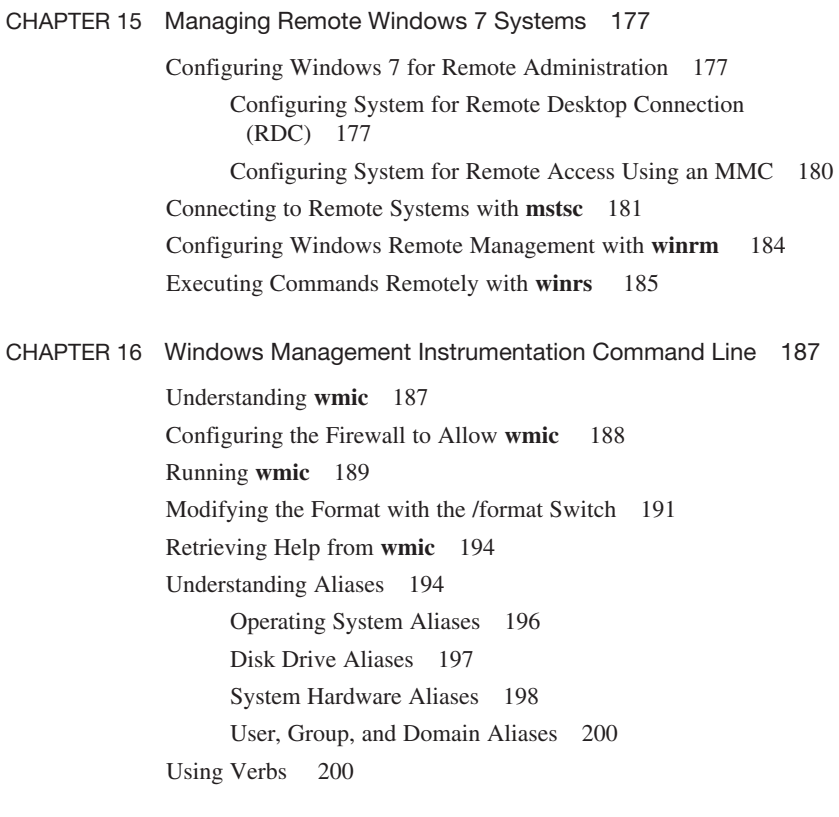

## **[Part VII: Creating and Managing Images](#page--1-0)**

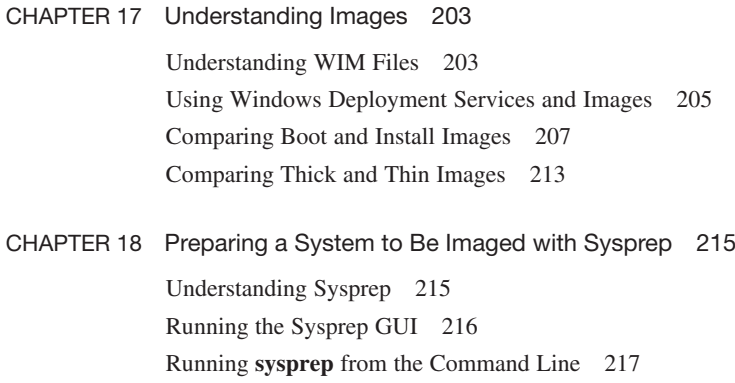

CHAPTER 19 [Installing the Windows Automated Installation Kit](#page--1-4) 221 [Downloading the WAIK](#page--1-8) 221 [Installing the WAIK](#page--1-5) 221 [Viewing the WAIK Tools](#page--1-1) 224

> [Creating WinPE on a Bootable USB](#page--1-8) 227 [Capturing Images with](#page--1-5) **imagex** 231 [Appending Images with](#page--1-5) **imagex** 233 [Deleting Images with](#page--1-4) **imagex** 235 [Deploying Images with](#page--1-5) **imagex** 235

- CHAPTER 21 [Using the Deployment Image Service and Management](#page--1-4) (DISM) Tool 237 [Online Servicing Versus Offline Servicing](#page--1-8) 237 [Mounting Images](#page--1-0) 238 [Getting Information About Mounted Images](#page--1-0) 240
	- [Modifying Images](#page--1-1) 240

[chapter 20](#page--1-4) Using **imagex** 227

- Working with Drivers 241 Working with Packages and Features 242 Miscellaneous Image Modifications 244
- [Saving Images](#page--1-5) 245

#### **[Part VIII: Working with WinPE and Setup](#page--1-4)**

chapter 22 [WinPE Commands](#page--1-4) 247 [Add Drivers to WinPE with](#page--1-8) **drvload** 247 [Run Commands Within WinPE with](#page--1-0) **wpeutil** 248 chapter 23 [Installing Windows 7 with](#page--1-4) **setup** 251 [Installing Windows 7 with](#page--1-8) **setup** 251 [Using the Autounattend.xml File](#page--1-1) 252 [Using](#page--1-5) **slmgr** 253 Basic **slmgr** Commands 254 **slmgr** Activation Commands 255 **slmgr** Commands Used for KMS Clients 256 **slmgr** Commands Used for Token-Based Activation 257

#### **PART IX: Migrating User Data with USMT**

chapter 24 [Capturing User Data with](#page--1-0) **scanstate** 259 [Understanding Migration Stores](#page--1-7) 259 [Reviewing Migration Paths](#page--1-1) 259 [Understanding Hard-Link Migration Stores](#page--1-1) 263 [Capturing Migration Data with](#page--1-1) **scanstate** 265 Specifying XML Files 266 Modifying XML Files 266 Identifying Users to Migrate with **scanstate**  268 Encrypting the Migration Store with **scanstate**  269 Simple Error Handling with **scanstate**  270 Handling EFS Files 270 Migrating Data from the Windows.old Folder 271 chapter 25 [Restoring User Data with](#page--1-0) **loadstate** 273 Running **[loadstate](#page--1-1)** 273 [Specifying XML Files](#page--1-3) 274 [Specifying Hard-Link Options](#page--1-0) 275 [Deleting the Hard-Link Store 275](#page--1-1) [Identifying Users to Migrate 276](#page--1-2) [Decrypting an Encrypted Migration Store 277](#page--1-1) [Handling Errors](#page--1-2) 278 **PART X: Using PowerShell** chapter 26 [Understanding PowerShell Commands](#page--1-0) 279 [Launching PowerShell](#page--1-1) 279 [Understanding PowerShell Verbs and Nouns](#page--1-3) 280 [Tabbing Through PowerShell Commands](#page--1-2) 284 [Understanding the Different Types of PowerShell Commands](#page--1-1) 285 [Creating Aliases](#page--1-2) 286 [Discovering Windows PowerShell Commands](#page--1-3) 286 Exploring **[get-member](#page--1-2)** 288 [Redirecting Output with Windows PowerShell](#page--1-0) 291 [Understanding PowerShell Errors](#page--1-1) 291 [Understanding PowerShell Variables](#page--1-0) 293 [Using Comparison Operators](#page--1-1) 295

[Understanding Pipelining](#page--1-2) 296

CHAPTER 27 [Using the Integrated Scripting Environment \(ISE\)](#page--1-4) 299 [Launching the ISE](#page--1-8) 299 [Exploring the ISE](#page--1-1) 300 [Executing Commands in the ISE](#page--1-1) 302 [Creating and Saving a Script in the ISE](#page--1-4) 303 chapter 28 [Creating and Running PowerShell Scripts](#page--1-4) 309 [Setting the Security Context](#page--1-5) 309 [Creating a PowerShell Profile](#page--1-1) 310 [Creating and Modifying the Global PowerShell Profile](#page--1-0) 312 [Running PowerShell Scripts](#page--1-5) 313 [Flushing the DNS Cache 314](#page--1-0) [Creating a List of Domain Computers](#page--1-4) 315 [Logging Processes with a](#page--1-1) **get-process** Script 316 [Testing for the Existence of a File 318](#page--1-0) [Creating Output as HTML](#page--1-1) 318 [Running a Script Against Multiple Computers](#page--1-1) 320 [Creating a PowerShell Message Box](#page--1-1) 322 [Scheduling PowerShell Scripts](#page--1-0) 326

#### **PART XI: Group Policy and the Command Line**

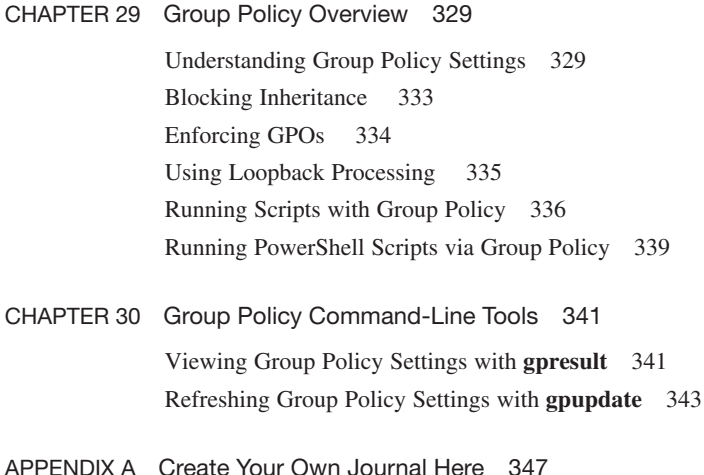

## **About the Author**

**Darril Gibson** is the CEO of Security Consulting and Training, LLC. He regularly teaches, writes, and consults on a wide variety of security and technical topics. He's been a Microsoft Certified Trainer for more than ten years and holds several certifications, including MCSE (NT 4.0, 2000, 2003), MCDBA (SQL Server), MCITP (Windows 7, Server 2008, SQL Server), ITIL v3, Security+, and CISSP. He has authored, coauthored, or contributed to more than a dozen books. You can view a listing of most of his current books on Amazon: [http://amzn.to/bL0Obo.](http://amzn.to/bL0Obo)

## **Dedication**

To my wife, who continues to provide me with love and encouragement. I'm thankful we are sharing our lives together.

## **Acknowledgments**

A book like this is never done in a vacuum. I'm grateful for all the hard work done behind the scenes by the people at Pearson. I'm thankful to Scott Empson, who had the original vision for these books, and grateful that David Dusthimer had faith in me to head up many of the books in the Microsoft series. I especially appreciated the efforts of two key editors, Andrew Cupp and Chris Crayton. This book is much better due to the efforts of these people.

A book like this is never done in a vacuum. I'm grateful for all the hard work done behind the scenes by the people at Pearson. I'm thankful to Scott Empson, who had the original vision for these books, and grateful that David Dusthimer had faith in me to head up many of the books in the Microsoft series. I especially appreciated the efforts of two key editors, Andrew Cupp and Chris Crayton. This book is much better due to the efforts of these people.

### **About the Series Editor**

**Scott Empson** is the associate chair of the Bachelor of Applied Information Systems Technology degree program at the Northern Alberta Institute of Technology in Edmonton, Alberta, Canada, where he teaches Cisco routing, switching, and network design courses. Scott is also the program coordinator of the Cisco Networking Academy Program at NAIT, a Regional Academy covering Central and Northern Alberta. He has earned three undergraduate degrees: a Bachelor of Arts, with a major in English; a Bachelor of Education, again with a major in English/Language Arts; and a Bachelor of Applied Information Systems Technology, with a major in Network Management. Scott also has a Masters of Education degree from the University of Portland. He holds several industry certifications, including CCNP, CCAI, Network+, and C|EH.

Scott is the series creator and one of the authors of the Portable Command Guide Series. Portable Command Guides are filled with valuable, easy-to-access information to quickly refresh your memory. Each guide is portable enough for use whether you're in the server room or the equipment closet.

## **About the Technical Editor**

**Christopher A. Crayton** is an author, technical editor, technical consultant, security consultant, trainer, and SkillsUSA state-level technology competition judge. Formerly, he worked as a computer and networking instructor at Keiser College (2001 Teacher of the Year); as network administrator for Protocol, a global electronic customer relationship management (eCRM) company; and at Eastman Kodak headquarters as a computer and network specialist. Chris has authored several print and online books, including *The A+ Exams Guide*, Second Edition (Cengage Learning, 2008), *Microsoft Windows Vista 70-620 Exam Guide Short Cut* (O'Reilly, 2007), *CompTIA A+ Essentials 220-601 Exam Guide Short Cut* (O'Reilly, 2007), *The A+ Exams Guide*, *The A+ Certification and PC Repair Handbook* (Charles River Media, 2005), *The Security+ Exam Guide* (Charles River Media, 2003), and *A+ Adaptive Exams* (Charles River Media, 2002). He is also co-author of *How to Cheat at Securing Your Network* (Syngress, 2007). As an experienced technical editor, Chris has provided many technical edits/reviews for several major publishing companies, including Pearson Education, McGraw-Hill, Cengage Learning, Wiley, O'Reilly, Syngress, and Apress. He holds MCSE, A+, and Network+ certifications.

## **We Want to Hear from You!**

As the reader of this book, you are our most important critic and commentator. We value your opinion and want to know what we're doing right, what we could do better, what areas you'd like to see us publish in, and any other words of wisdom you're willing to pass our way.

As an associate publisher for Pearson IT Certification, I welcome your comments. You can email or write me directly to let me know what you did or didn't like about this book—as well as what we can do to make our books better.

Please note that I cannot help you with technical problems related to the topic of this book. We do have a User Services group, however, where I will forward specific technical questions related to the book.

When you write, please be sure to include this book's title and author as well as your name, email address, and phone number. I will carefully review your comments and share them with the author and editors who worked on the book.

Email: feedback@pearsonitcertification.com

Mail: David Dusthimer

Associate Publisher Pearson IT Certification 800 East 96th Street Indianapolis, IN 46240 USA

## **Reader Services**

Visit our website and register this book at pearsonitcertification.com for convenient access to any updates, downloads, or errata that might be available for this book.

*This page intentionally left blank* 

## **[Introduction](#page-6-0)**

<span id="page-18-0"></span>Thanks for buying *Windows 7 Portable Command Guide*. I'd love to say that this book was my idea, but the real credit goes to Scott Empson, who originally developed the vision of this book with Cisco certifications. I've worked with Scott and Pearson Publishing to help bring the same type of books he created for Cisco products to professionals working on Microsoft products. Scott's vision started with the idea that many IT professionals who have already learned the theory still sometimes need help remembering how to implement it.

The book doesn't go into depth teaching these concepts. The idea is that you already understand them. Instead, the goal is to provide enough information to help you remember what you can do and how to do it in a small, portable, and useful journal, not an encyclopedic-sized volume. However, even if a concept is new to you, there's enough information for you to start typing at the command prompt to gain a better understanding.

As an example, you probably know that you can refresh Group Policy from the command prompt, but you might not always remember the exact command is **gpupdate / force**. You might remember that sysprep is used to prepare a computer for imaging, but you might not always remember that the full command is **sysprep /oobe /generalize**. In other words, you know the theory behind why you'd update Group Policy, and why you'd run sysprep, but you might not always remember the syntax. This book is a ready reference of useful commands and procedures with clear-cut examples. It shows the exact syntax of many of the commands needed for administrative tasks performed regularly by Windows 7 administrators.

I started the outline of this book by ensuring that command-prompt commands covered by the Microsoft Certified Information Technology Professional (MCITP) certifications on Windows 7 were included. This includes the 70-680 and 70-685 exams for the MCITP: Enterprise Desktop Support Technician 7 certification, and the 70-680 and 70-686 exams for the MCITP: Enterprise Desktop Administrator 7 certification. I then added the commands I've found valuable in my day-to-day work on networks and from classroom teaching.

Many IT professionals use an engineering journal to help them remember key information needed on the job. It might include specific commands that they sometimes forget, IP addressing schemes used on their networks, steps for important maintenance tasks that are performed infrequently, or anything else they want to easily recall by looking at the journal. If you already have an engineering journal of your own, you can add this as a Windows 7 addendum. If you don't have one, you can start with this book. It includes the same "Create Your Own Journal Here" appendix that Scott uses in the Cisco series. These are blank pages you can use to add your own notes and make this your journal, not mine.

## **Command Syntax Conventions**

The conventions used to present command syntax in this book are as follows:

- <sup>n</sup> **Boldface** indicates syntax that is entered literally as shown.
- *Italic* indicates syntax for which you supply actual values.
- Vertical bars ( $\vert$ ) separate alternative, mutually exclusive choices.
- Square brackets ([ ]) indicate an optional element.
- Braces  $({ })$  indicate a required choice.

## CHAPTFR 16

## **[Windows Management](#page-10-0)  Instrumentation Command Line**

<span id="page-20-1"></span><span id="page-20-0"></span>This chapter provides information and commands concerning the following topics:

- <sup>n</sup> Understanding **wmic**
- <sup>n</sup> Configuring the firewall to allow **wmic**
- Running wmic
- <sup>n</sup> Modifying the format with the **/format** switch
- <sup>n</sup> Retrieving help from **wmic**
- $\blacksquare$  Understanding aliases
- $\blacksquare$  Using verbs

## **[Understanding wmic](#page-10-0)**

**wmic** is the command-line implementation of Windows Management Instrumentation (WMI). It extends WMI so that you can execute many WMI commands without a full understanding of the underlying details.

WMI is a group of technologies that allows different applications to interact with the Windows operating system. It is based on the Web-Based Enterprise Management (WBEM) standard and it's a full-blown scripting tool. Administrators use WMI scripting to perform a wide variety of administrative tasks, and WMI scripting is included in many third-party vendor tools.

NOTE: Creating scripts with WMI is beyond the scope of this book. However, the scripting pros at Microsoft have an active website with a lot of rich content on WMI. Check it out here: [http://technet.microsoft.com/dd742341.aspx.](http://technet.microsoft.com/dd742341.aspx) 

Some of the most valuable commands and switches are summarized in the following table.

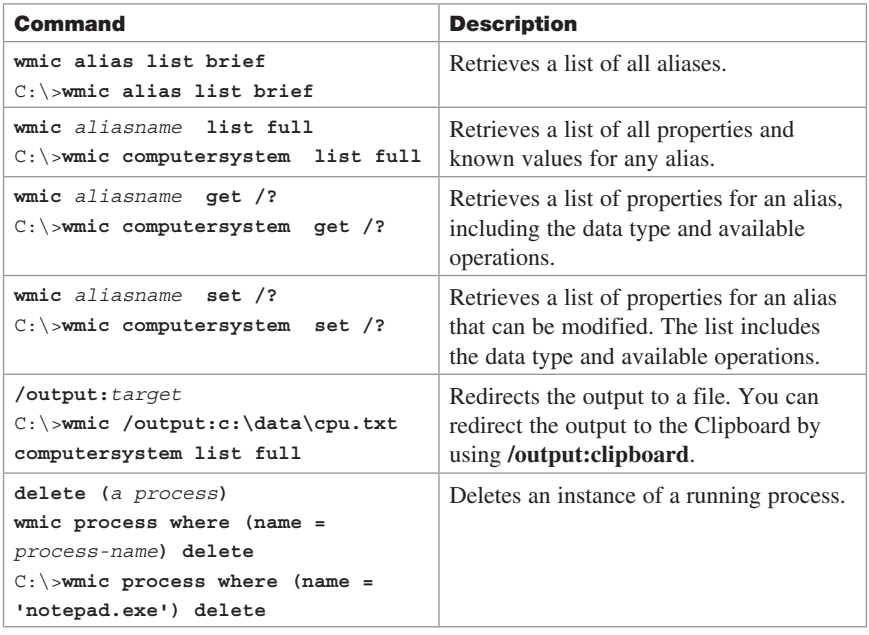

## <span id="page-21-0"></span>**[Configuring the Firewall to Allow wmic](#page-10-1)**

If you want to run **wmic** commands on remote computers, you may need to enable the firewall on the remote connections. The primary error you'll see that indicates that wmic commands are prevented by the firewall is "The RPC server is unavailable."

TIP: You'll also see the error "The RPC server is unavailable" if the remote system is unreachable. You can try the **ping** command to determine if the remote system is operational and verify you're using the correct hostname.

You can configure the firewall to allow **wmic** commands by allowing the WMI program through the firewall in the proper profile. Figure 16-1 shows the window for doing so, which you can reach by starting the Control Panel, entering **Firewall** in the Search Control Panel text box, and selecting **Allowing a Program Through Windows Firewall**.

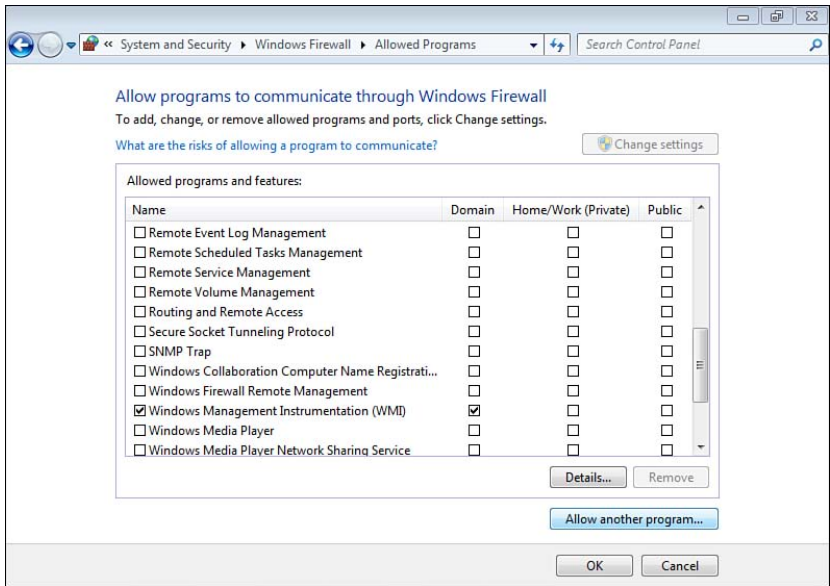

<span id="page-22-0"></span>**Figure 16-1** Enabling Windows Management Instrumentation in the Firewall

## **[Running wmic](#page-10-0)**

**wmic** is a shell command similar to **netsh**, covered in Chapter 11, "Configuring Windows 7 with netsh." You can enter **wmic** from the command prompt to enter the wmic shell. The wmic shell prompt starts in the root $\chi$ cli name space, from which you can then enter commands. For example, if you want to get detailed information on the computer, you can use the **computersystem list full** command:

```
C:\>wmic
wmic:root\cli>computersystem list full
```
You can also enter the full **wmic** command from the command prompt by preceding it with **wmic**. For example, the following command provides the same output as the previous command:

```
C:\>wmic computersystem list full
```
If you were writing this within WMI (not **wmic**), you would have to understand the query language, and the query would look something like this:

```
Select * from Win32_ComputerSystem
```
However, thanks to the **wmic** built-in aliases, you don't have to learn the query language to use **wmic**.

The **wmic** command includes several switches. Some of the more common switches are listed in the following table.

TIP: Some commands don't recognize the switch unless it is entered before the command (right after **wmic**) rather than after the command (at the end of the **wmic** command string).

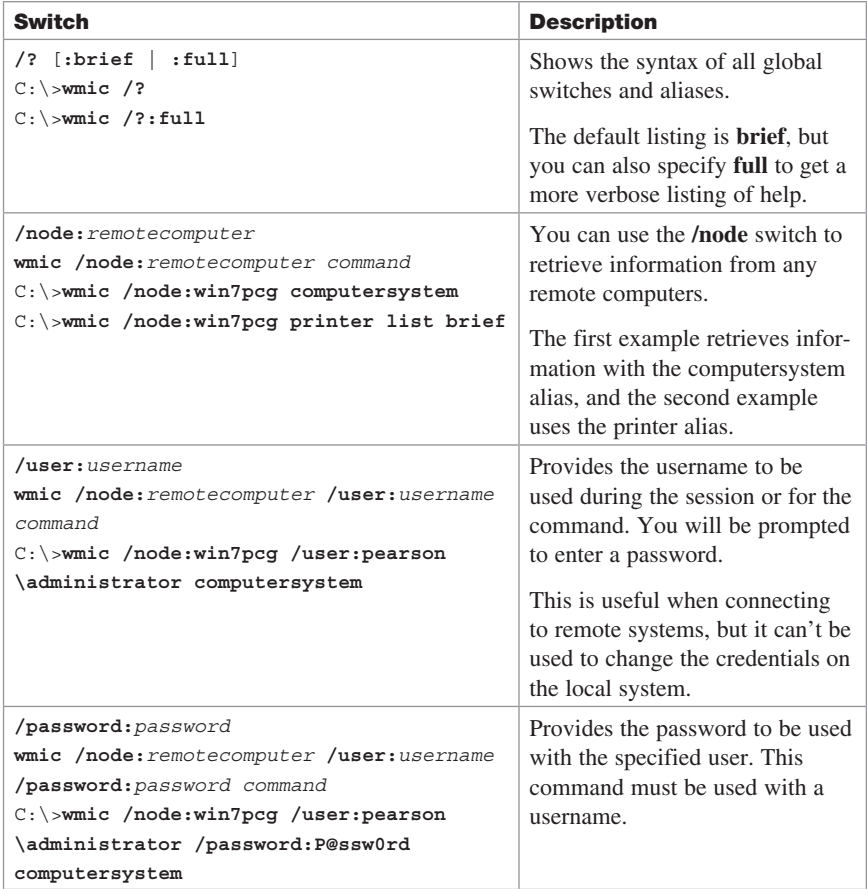

<span id="page-24-0"></span>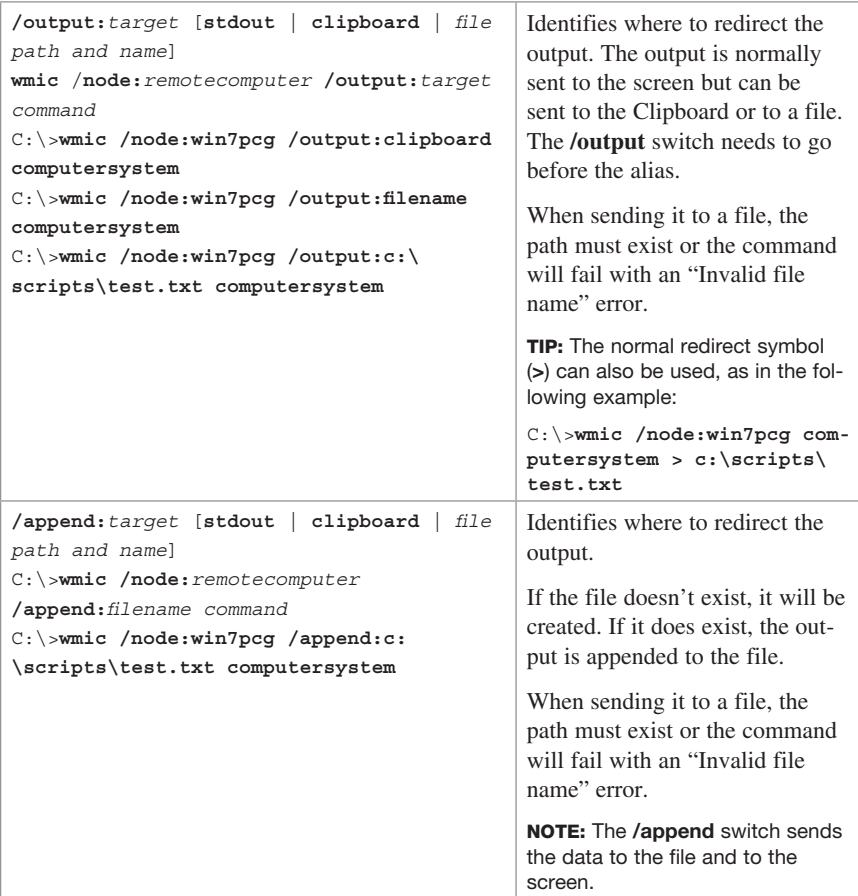

## **[Modifying the Format with the /format Switch](#page-10-0)**

The **/format** switch has a few more options that you might find useful. It can be very useful when you combine it with the **/output** switch to send the data to a file in a specific format.

TIP: Each of these commands uses the **computersystem** alias. However, the format of the command is the same with any alias.

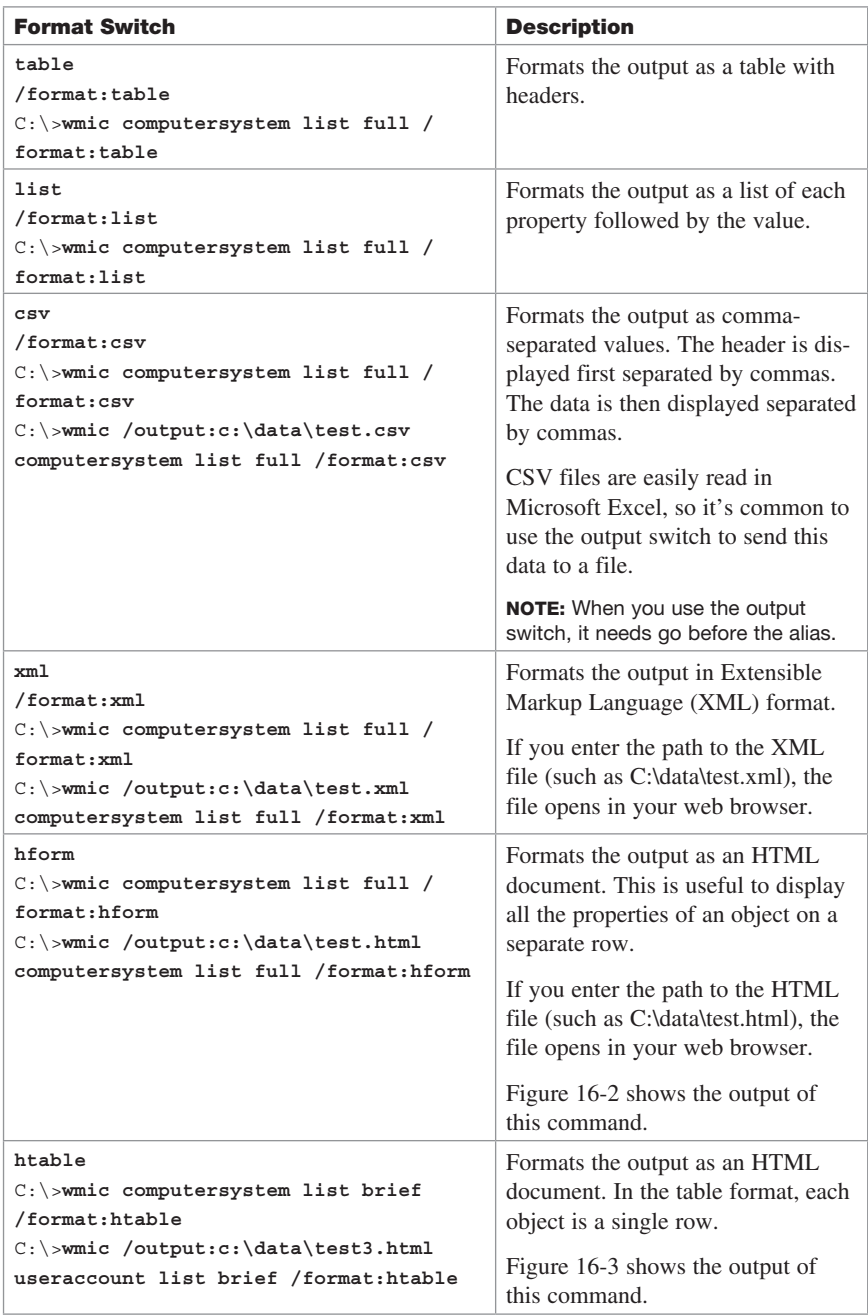

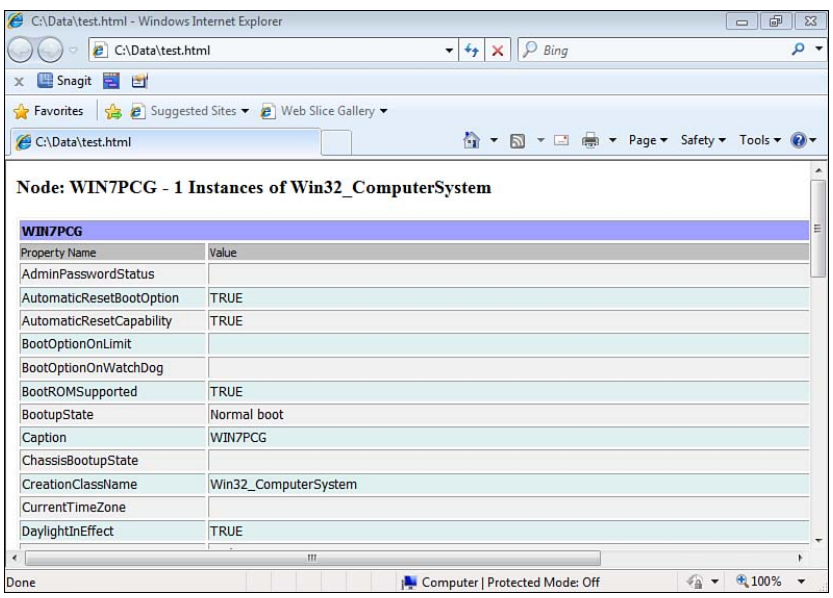

**Figure 16-2** Viewing the Output of **wmic** in Internet Explorer in hform Format

| C:\Data\test3.html<br>₽<br>Bing<br>e<br>$+$<br>$\times$<br>۰ |                            |                                           |                |                      |               |                                                    |
|--------------------------------------------------------------|----------------------------|-------------------------------------------|----------------|----------------------|---------------|----------------------------------------------------|
| Snagit                                                       | 買<br>ET                    |                                           |                |                      |               |                                                    |
| Favorites<br>57                                              | $\leftarrow$               | e Suggested Sites ▼ e Web Slice Gallery ▼ |                |                      |               |                                                    |
| 器•                                                           |                            | C:\Data\t  e C:\Data\t  e C:\Data\t       | C:\Da X        |                      |               | I ▼ M ▼ M = (m) ▼ Page ▼ Safety ▼ Tools ▼ O ▼      |
|                                                              |                            | 7 Instances of Win32 UserAccount          |                |                      |               |                                                    |
|                                                              |                            |                                           |                |                      |               |                                                    |
| <b>Node</b>                                                  | <b>AccountType Caption</b> |                                           | <b>Domain</b>  | <b>FullName Name</b> |               | <b>SID</b>                                         |
| <b>WIN7PCG</b>                                               |                            | 512 WIN7PCG\Administrator                 | <b>WIN7PCG</b> |                      | Administrator | S-1-5-21-4285671909-4150961583-<br>1987988917-500  |
| <b>WIN7PCG</b>                                               |                            | 512 WIN7PCG\Darril                        | <b>WIN7PCG</b> |                      | Darril        | S-1-5-21-4285671909-4150961583-<br>1987988917-1000 |
| <b>WIN7PCG</b>                                               |                            | 512 WIN7PCG\Guest                         | <b>WIN7PCG</b> |                      | Guest         | S-1-5-21-4285671909-4150961583-<br>1987988917-501  |
| <b>WIN7PCG</b>                                               |                            | 512 WIN7PCG\Sally                         | WIN7PCG Sally  |                      | Sally         | S-1-5-21-4285671909-4150961583-<br>1987988917-1001 |
| <b>WIN7PCG</b>                                               |                            | 512 PEARSON\Administrator                 | <b>PEARSON</b> |                      | Administrator | S-1-5-21-1650495339-3101532208-<br>1476567936-500  |
| <b>WINZPCG</b>                                               |                            | 512 PEARSON\Guest                         | <b>PEARSON</b> |                      | Guest         | S-1-5-21-1650495339-3101532208-<br>1476567936-501  |
| <b>WIN7PCG</b>                                               |                            | 512 PEARSON\krbtat                        | <b>PEARSON</b> |                      | krbtat        | S-1-5-21-1650495339-3101532208-<br>1476567936-502  |
|                                                              |                            |                                           |                |                      |               |                                                    |

**Figure 16-3** Viewing the Output of **wmic** in Internet Explorer in htable Format

## <span id="page-27-0"></span>**[Retrieving Help from wmic](#page-10-1)**

You can retrieve help from **wmic** using multiple methods, as shown in the following table.

TIP: Each of these help commands supports the **/?:full** clause. This sometimes provides more verbose output, but other times it doesn't provide any extra information.

<span id="page-27-1"></span>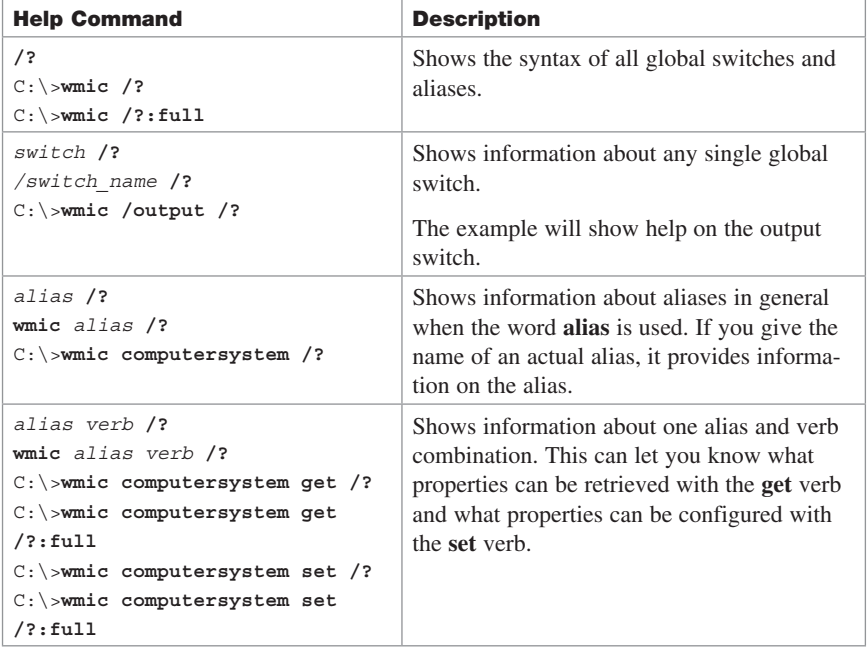

## **[Understanding Aliases](#page-10-1)**

Aliases are simply friendly names for the detailed query. There are dozens of aliases that you can enter instead of a full **wmic** command. You don't have to understand how the underlying WMI language works to use the alias. For example, the **computersystem** alias can be used to retrieve information on a computer:

```
C:\>wmic computersystem list brief
Domain Manufacturer Model Name 
PrimaryOwnerName TotalPhysicalMemory
Pearson.pub Microsoft Corporation Virtual Machine WIN7PCG
Darril 1610145792
C:\>wmic /node:dc1 computersystem list brief /format:list
```
Domain=Pearson.pub Manufacturer=Microsoft Corporation Model=Virtual Machine Name=DC1 PrimaryOwnerName=Windows User TotalPhysicalMemory=1610063872

The **/format:list** switch sends the output as a list instead of a table, which sometimes can be harder to read. The **list brief** clause is used to show some basic details. You can retrieve a much fuller output by using the **list full** clause:

TIP: The **list full** clause sends the output in the list format by default, so this clause is not needed here.

```
C:\>wmic computersystem list full
AdminPasswordStatus=3
AutomaticResetBootOption=TRUE
. . . 
Description=AT/AT COMPATIBLE
Domain=Pearson.pub
DomainRole=1
. . .
EnableDaylightSavingsTime=TRUE
. . .
Manufacturer=Microsoft Corporation
Model=Virtual Machine
Name=WIN7PCG
. . .
ThermalState=1
TotalPhysicalMemory=1610145792
UserName=PEARSON\Administrator
WakeUpType=6
Workgroup=
```
NOTE:The entire output for **computersystem list full** spans multiple pages and thus is not listed in its entirety here.

The following tables show many of the aliases that are available. The first column shows the alias friendly name with a short description and its usage. The second column shows the Pwhere usage. If the alias will list multiple items, such as multiple services, you can retrieve data on a single item. WMI uses the Pwhere clause, but with **wmic** you only need to include the name between two single apostrophes. The third column shows the underlying WMI query that is executed.

NOTE: Some items have only a single instance, so a Pwhere clause is not defined within the alias.

## Operating System Aliases

The following table shows some aliases that can retrieve data on the operating system.

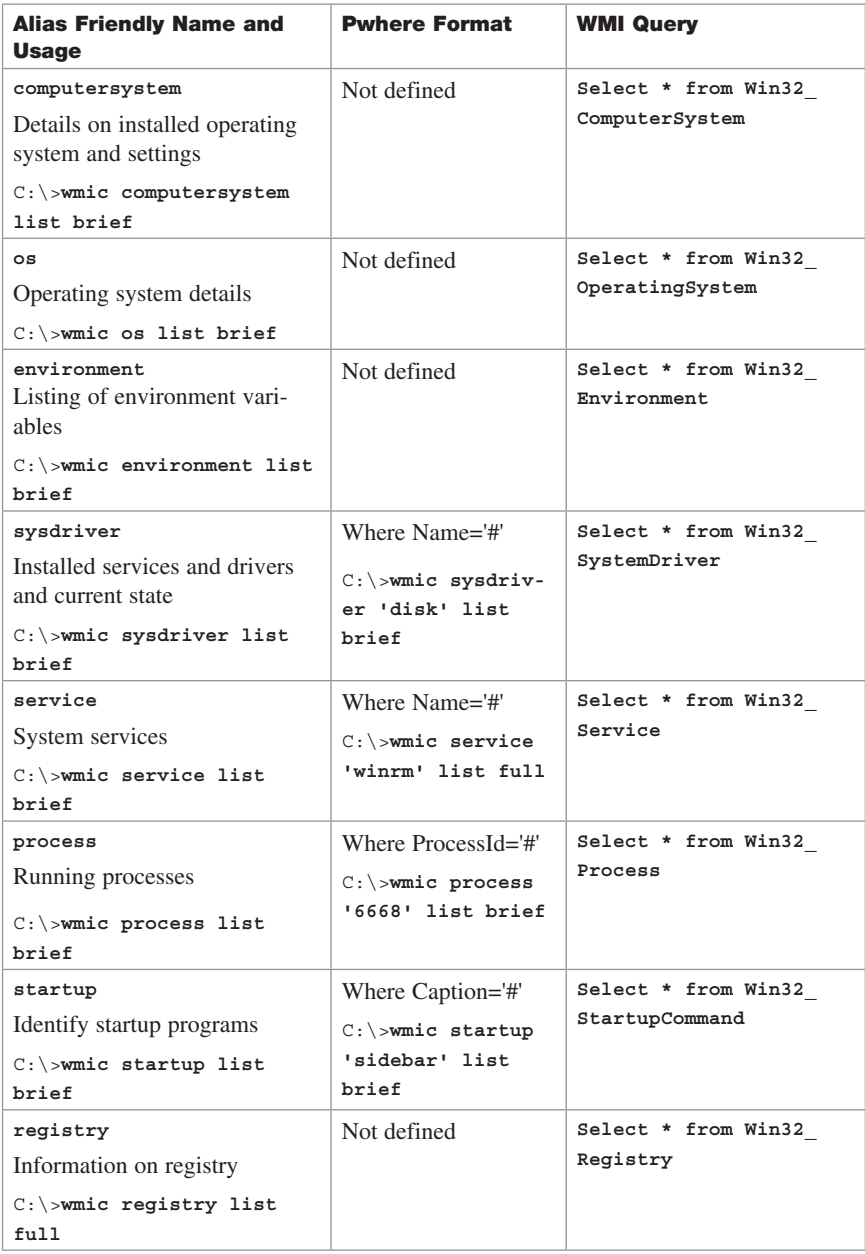

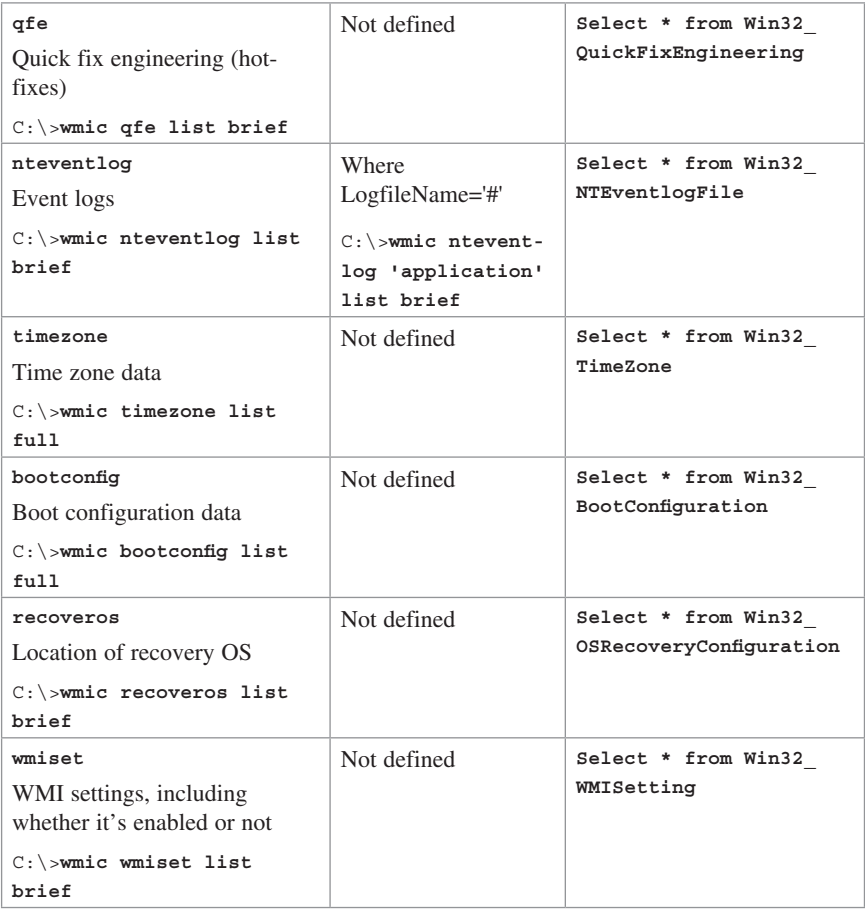

## Disk Drive Aliases

These aliases can be used to retrieve information related to disks.

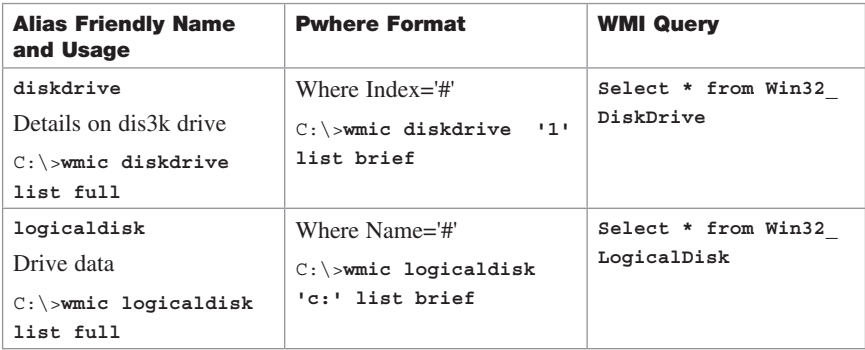

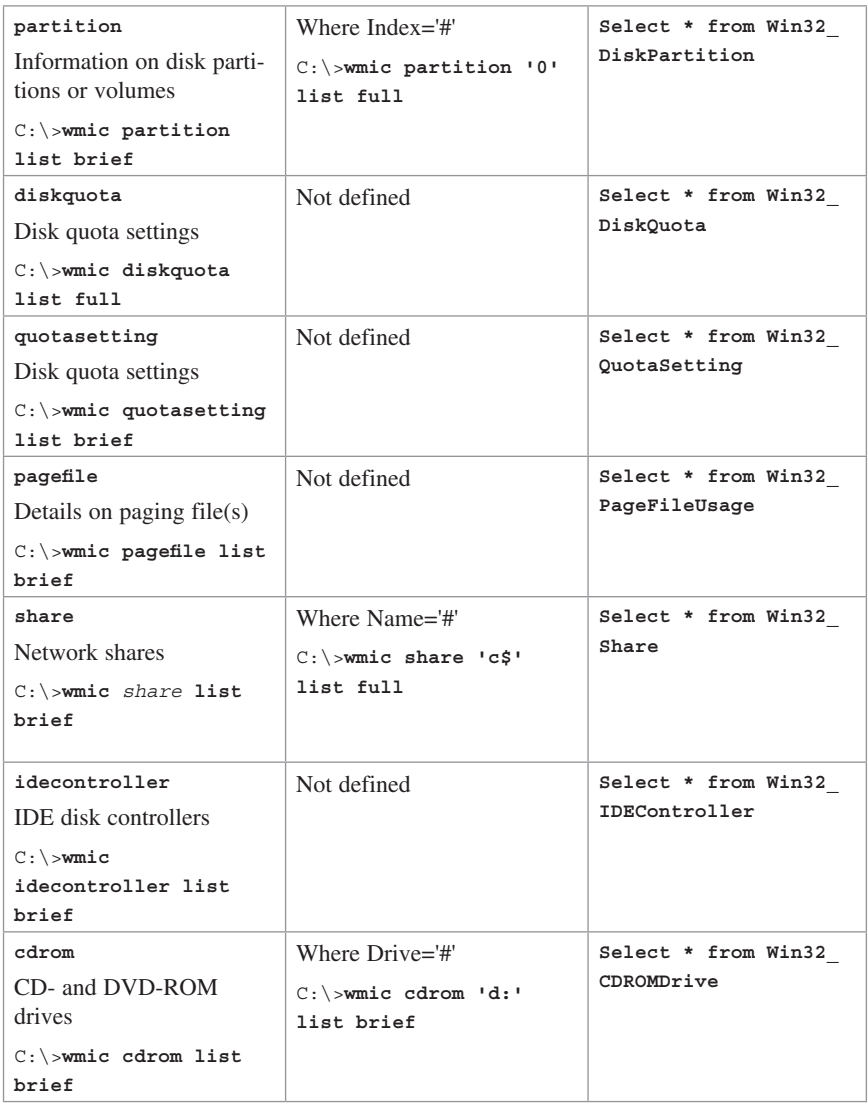

## System Hardware Aliases

These aliases can be used to retrieve information on different hardware within the system.

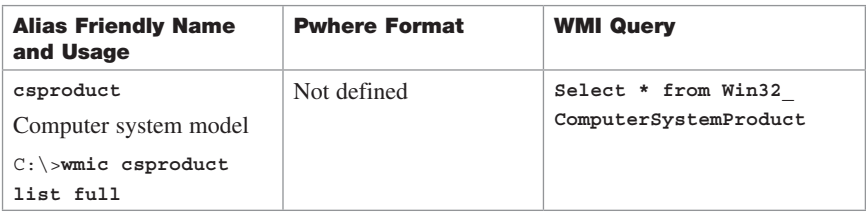

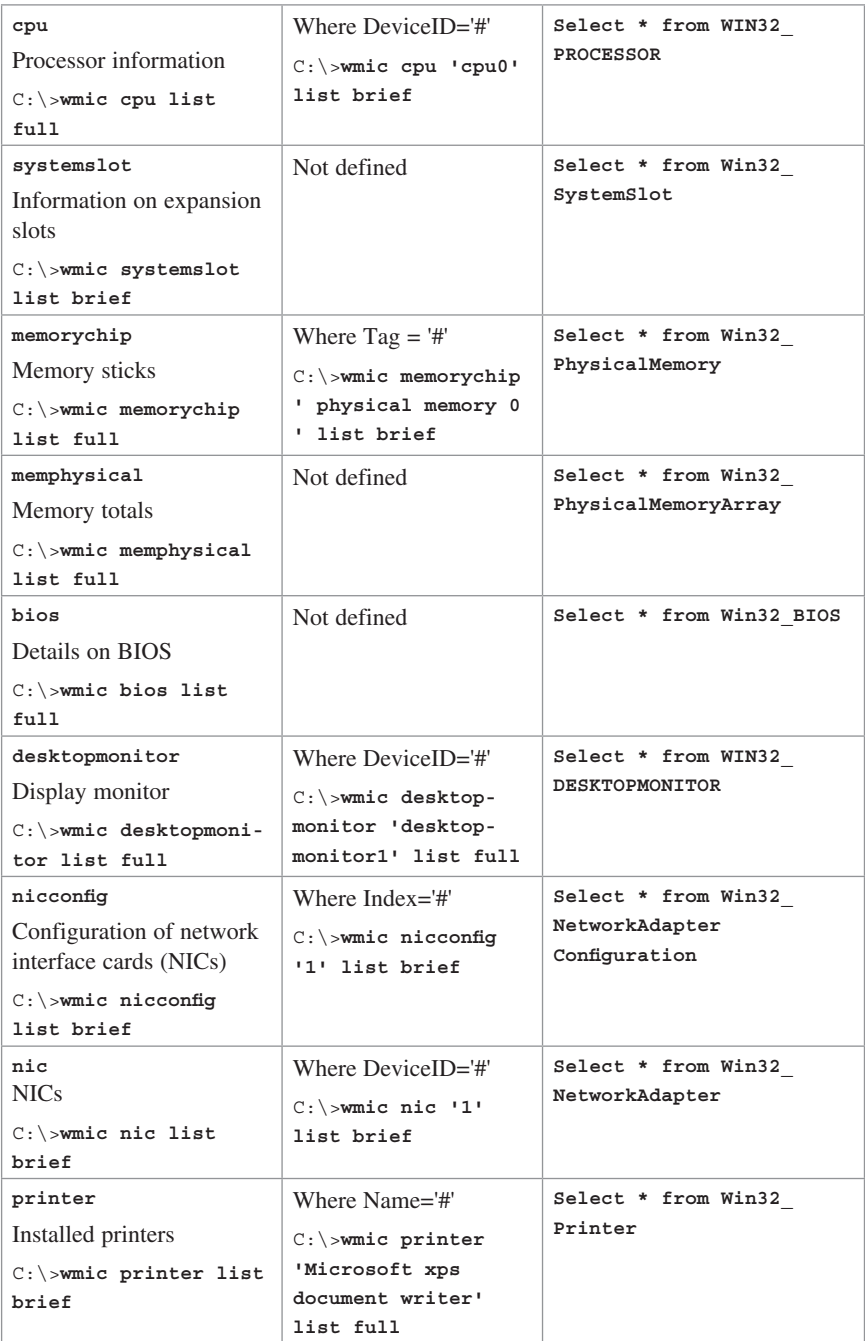

### User, Group, and Domain Aliases

You can use these aliases to get information on objects such as users and groups.

<span id="page-33-0"></span>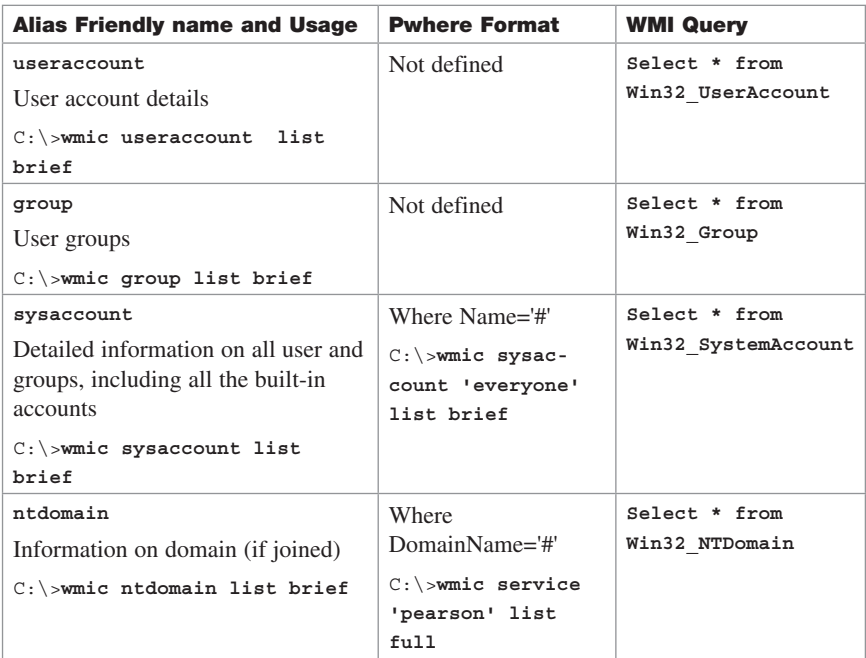

TIP: These lists of aliases are not complete. If you want to retrieve a full list of all the available aliases, use the command **wmic alias list brief**.

## **[Using Verbs](#page-10-1)**

There are several verbs that can be used with aliases. In simplest terms, the verbs are commands that you can use to work with the aliases.

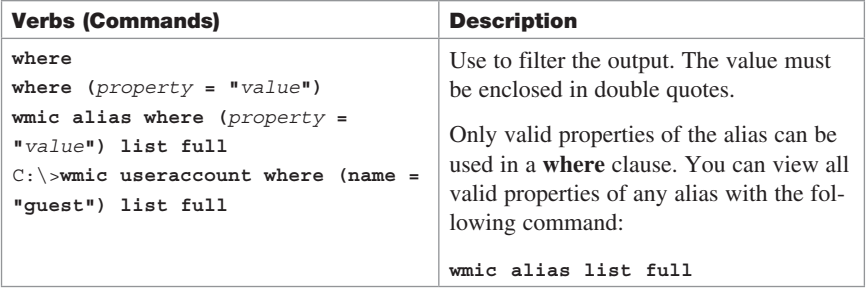

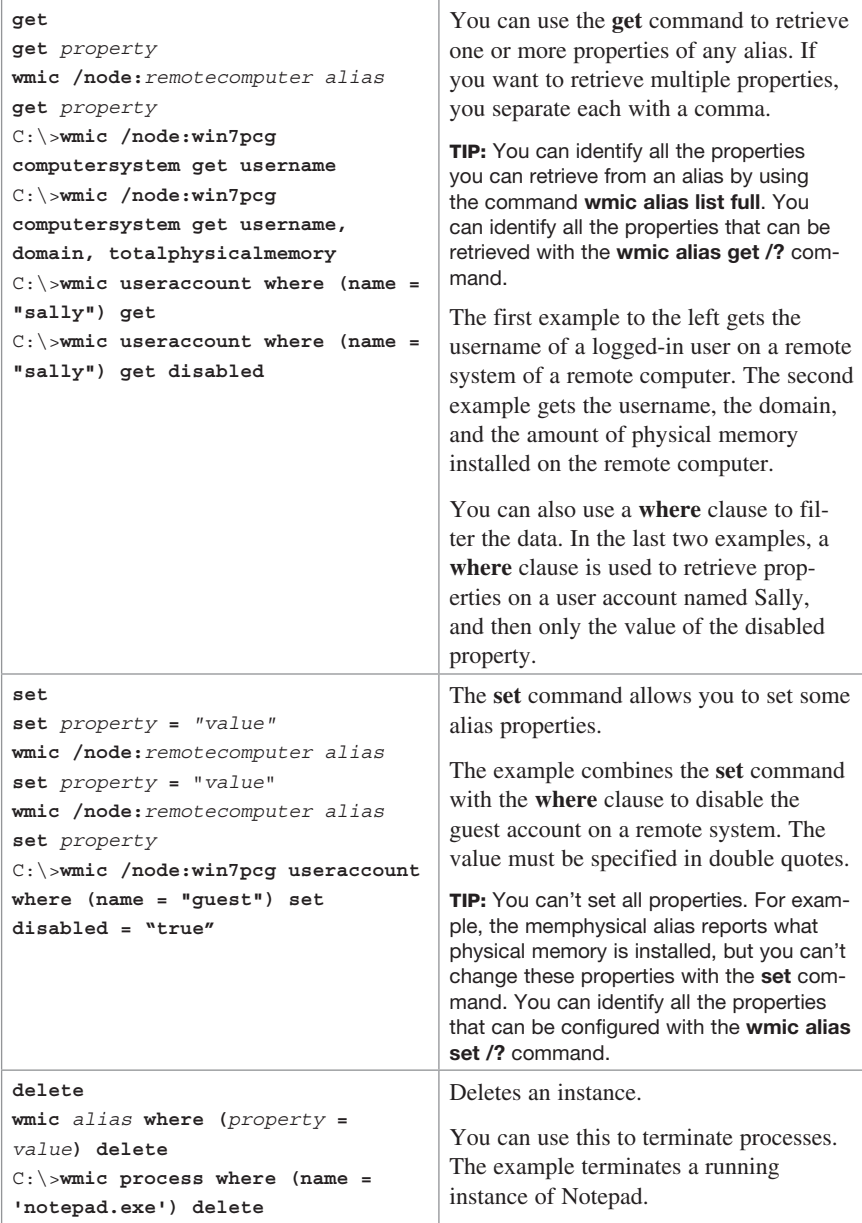

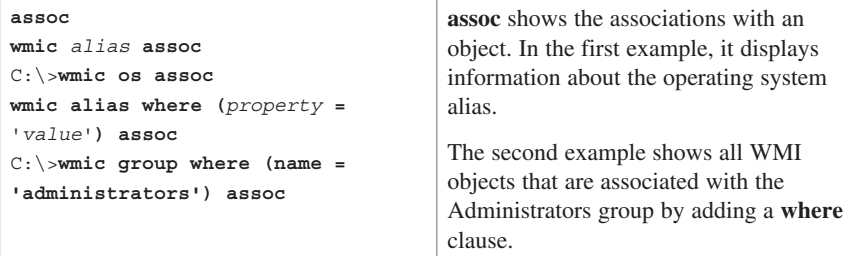